Учреждение Российской академии наук Институт проблем механики им. А.Ю. Ишлинского РАН «МАТИ» – Российский государственный технологический университет имени К.Э. Циолковского

И.С.Никитин, А.Л.Попов, С.А.Сабуров, Л.А.Тибабишева

## ВИРТУАЛЬНЫЕ ТРЕНАЖЕРЫ ДЛЯ ПРОВЕДЕНИЯ СПЕКЛ–ИНТЕРФЕРОМЕТРИЧЕСКИХ И АКУСТИЧЕСКИХ ИЗМЕРЕНИЙ В МЕХАНИКЕ КОНСТРУКЦИЙ

Под редакцией чл.-корр. РАН Р.В.Гольдштейна и проф. Н.Н.Беклемишева

Препринт № 964

Москва 2011 г.

#### **Аннотация**

Представлены виртуальные тренажеры «Спекл-интерферометрия» и «Акустика», обеспечивающие выполнение учебно-исследовательских работ по механике изгиба и акустике конструкций. Приведено краткое описание теоретических моделей, лежащих в основе тренажеров, комплектов аппаратуры и виртуальных образцов, используемых для измерений, последовательности действий оператора в процессе проведения измерений.

#### **Введение**

Виртуальный тренажер – это современное средство обучения, дающее в наглядной форме представление об объекте исследования и работе с ним без непосредственного контакта с объектом. В препринте представлены два таких тренажера: «Спекл-интерферометрия» и «Акустика», в которых средствами флэш-программирования демонстрируются аппаратура, методика проведения экспериментов и получаемые при этом результаты. Здесь, в отличие от обычного видеоурока, обучающийся может сам влиять на исходные данные эксперимента и наблюдать за изменениями результатов, происходящими в соответствии с изменениями исходных данных. По опыту использования аналогичных тренажѐров в других областях это должно повысить интерес обучающихся к предмету исследований и усвояемость материала.

Для повышения уровня понимания материала, кроме непосредственно описания тренажѐров и работы на них, в препринте представлены также краткие теоретические пояснения к расчѐтным моделям и результатам, получаемым в процессе виртуальных экспериментов, даны ссылки на развёрнутые теоретические положения. Соответствующие пояснения даются и на вкладках «Помощь» непосредственно при работе с тренажѐрами.

Тренажѐр «Спекл-интерферометрия» является пособием к лабораторной работе «Исследование изгиба балки с помощью электронной спекл– интерферометрии», тренажѐр «Акустика» - к работе по обнаружению поверхностных дефектов на отрезке трубы по излучаемому акустическому полю, описанных в изданном ранее Спецпрактикуме [1]. Оба тренажѐра предназначены для студентов физико-механического профиля технических университетов. Попрактиковаться на тренажѐрах после изучения материала данного препринта можно, перейдя по ссылке http://www.ipmnet.ru на страницу лаборатории механики прочности и разрушения материалов и конструкций в

3

раздел «Учебники». Наименование тренажеров «ElectroSpeklInterferometriia» и «Vibroakustika» понятно без комментариев.

Авторы благодарят В.М.Козинцева и Д.А.Челюбеева за ценные замечания, способствовавшие улучшению работы, а также – М.К.Ермакова – за помощь в размещении тренажеров на сайте ИПМех РАН.

# **1. Экспериментальные исследования изгиба балки с помощью электронной спекл–интерферометрии**

### *Цель работы*

1. Ознакомление с оборудованием и программным комплексом электронной спекл-интерферометрии.

2. Изучение распределения микроперемещений поверхности объектов при изгибе и определение чувствительности спекл-интерферометрической измерительной системы.

3. Сопоставление расчетной модели изгиба участка балки с экспериментальными результатами.

### **1.1. Теоретическая часть**

## *1.1.1. Спекл-интерферометрия и еѐ применение для регистрации микроперемещений*

Методы интерферометрии позволяют регистрировать малые изменения в форме поверхности или предмета, возникающие в результате различных деформаций. В основе интерферометрии лежит пространственное разделение пучка света с целью получения двух или более взаимно когерентных лучей,

которые проходят различные оптические пути, а затем сводятся вместе. Интерференция этих лучей наблюдается в виде интерферограммы - системы чередующихся тѐмных и светлых полос [2].

Интерферометрия дает возможность бесконтактного измерения распределения микроперемещений поверхности объектов на достаточно больших площадях при различных видах нагружения: статическом, динамическом, температурном и др. Перемещения одновременно наблюдаются и измеряются в любой точке интерферограммы.

Электронная спекл-интерферометрия – современный, быстроразвивающийся раздел интерферометрии, отличающийся оперативностью измерений, незначительными требованиями к качеству поверхности наблюдаемого объекта, относительной простотой оптических схем [3].

Рассмотрим спекл-интерферометрическую регистрацию перемещений диффузно-отражающей поверхности объекта. Напомним, что при диффузном отражении падающий свет рассеивается во все стороны с одинаковой интенсивностью, что приближенно выполняется для любой шероховатой поверхности. Когерентное излучение, например, лазера, рассеянное диффузной поверхностью объекта, образует в пространстве спекл-структуру, которая определяется взаимной интерференцией света от множества точечных источников на поверхности объекта. В плоскости изображения оптической системы спекл-структура представляется нерегулярным набором пятен (спеклов) со средним размером, определяемым величиной диафрагмы, ограничивающей поле наблюдения. Если смешать свет этого предметного пучка с излучением когерентного с ним источника (опорного пучка), то в результате интерференции в плоскости изображения оптической системы одни пятна предметного растра будут усилены, а другие – ослаблены, либо совсем погашены в соответствии с соотношением фаз предметного и опорного пучков света. Полу-

5

ченные спекл-картины отображаются на матрице видеокамеры и сохраняются в памяти ЭВМ в виде последовательности экспозиций - спеклограмм.

Если в промежутке между первой и второй экспозициями объект изменил своѐ положение, либо произошли локальные перемещения на части его наблюдаемой поверхности, то положение спеклов во второй экспозиции изменится по отношению к первой в соответствии со сдвигом фаз между изменѐнным предметным пучком и оставшимся без изменений опорным. Полученные различия в кадрах, записанных во время первой и второй экспозиций, позволяют определить разность фаз, внесѐнную при перемещении точек поверхности объекта. В частности, не изменившим значения яркости точкам будут соответствовать нулевое, либо кратное длине волны перемещение, что выражается тѐмными точками на разностной картине этих экспозиций. Совокупность точек поверхности, соответствующих смещению одного уровня, кратного длине полуволны лазера, образует на разностной картине – спеклинтерферограмме – тѐмную полосу. Число таких полос и их ориентация позволяют судить о величине и направлении микроперемещений поверхности объекта.

На Рис.1 представлены спеклограммы поверхности объекта до (а) и после (б) микроповорота в плоскости, перпендикулярной исходному положению, а также спекл-интерферограмма смещения поверхности.

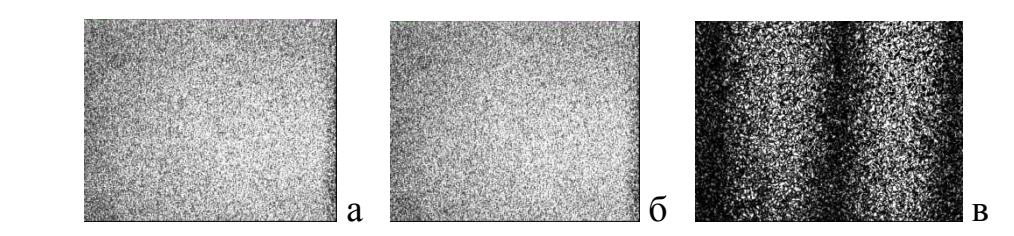

Рис.1. Характерные спеклограммы для исходного (а) и смещѐнного (б) положений поверхности тела; (в) – спекл-интерферограмма смещения поверхности.

Для реализации метода регистрации перемещений с помощью электронной спекл-интерферометрии разработаны специальные приборы – спеклинтерферометры. Оптическая схема одного из них, названная по имени её создателей – Лейта-Упатниекса – использована в виртуальном тренажере.

#### *1.1.2. Схема интерферометра Лейта-Упатниекса*

По схеме интерферометра Лейта-Упатниекса, изображенной на Рис.2 и используемой в тренажере, источником когерентного излучения служит красный полупроводниковый, либо зелѐный твердотельный лазер 1 с длинами волн, соответственно:  $\lambda = 0.64$  и 0.53 нм. Световой луч, излучаемый лазером, попадая на полупрозрачное делительное зеркало 2, установленное

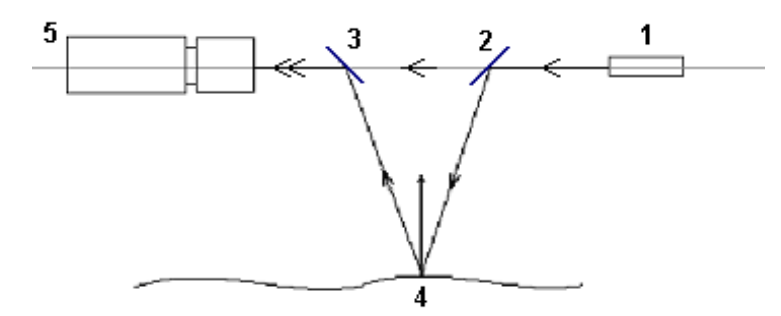

Рис. 2. Схема распространения предметного и опорного лучей. 1 – лазер, 2,3 –полупрозрачные делительные зеркала, 4 – поверхность объекта наблюдения, 5 – видеокамера

под определѐнным углом к направлению распространения луча, расщепляется на два: опорный, проходящий через это зеркало и далее – через аналогичное зеркало 3 без изменения направления, и - предметный, - отражѐнный от зеркала 2 в сторону объекта наблюдения 4. Предметный луч, падая на объект, диффузно отражается от него и поступает на второе зеркало 3, которое направляет его в объектив видеокамеры 5. Опорный луч, проходя через второе делительное зеркало 3, также поступает в видеокамеру, которая подключена по кабелю, либо радиоканалу к видеовходу компьютера (на Рис.2 не показан).

Предметный и опорный лучи интерферируют, в результате чего формируется спекл-изображение поверхности объекта, которое, попадая на матрицу видеокамеры, передаѐтся в память ЭВМ. Обработка в ЭВМ исходных спеклограмм для разных положений наблюдаемой поверхности объекта приводит к получению спекл-интерферограмм, один из примеров которых приведѐн на Рис.1.

## **1.2. Экспериментальная часть**

### *1.2.1. Объект измерения*

В качестве объекта измерений в тренажере «Спекл-интерферометрия» использована консольная балка, схема которой с размерами показана на Рис. 3 (Х1, Х2 - границы участка наблюдения).

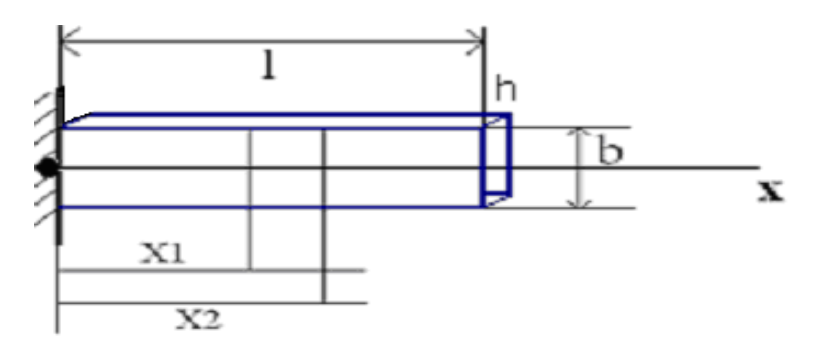

Рис. 3. Объект измерения – консольная балка (Х1, Х2 - границы участка наблюдения)

В Табл.1 приведены данные по характеристикам балки.

Табл.1.

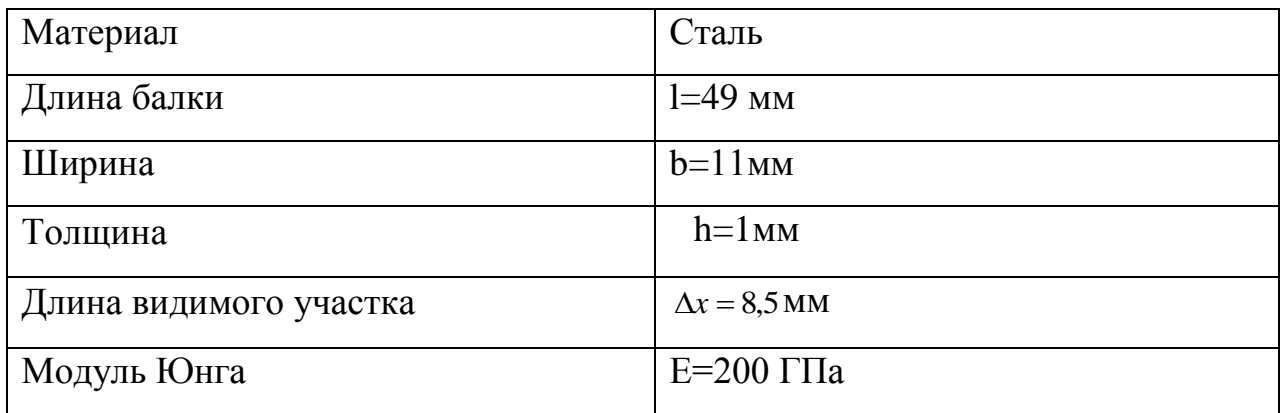

## *1.2.2. Математическая модель изгиба балки на участке наблюдения*

Расчетная модель балки, защемленной на одном конце и нагруженной на другом весом P=mg, изображена на Рис.4 ( $y_1$ ,  $y_2$  – перемещения сечений  $x_1$ , х<sub>2</sub> по отношению к исходному положению,  $\Delta y = y_2 - y_1$ ).

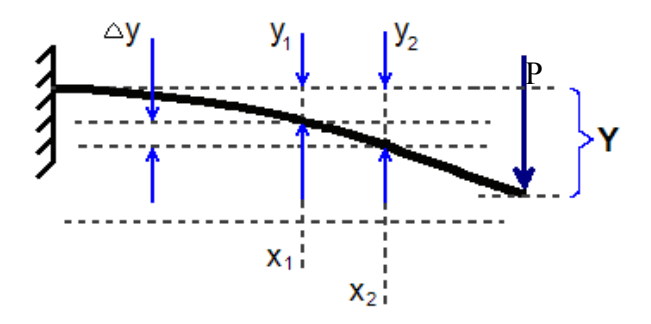

Рис. 4. Изгиб консоли силой, приложенной к свободному краю

Форма прогиба такой балки описывается известной кривой третьего порядка

$$
y = -\frac{Plx^2}{6EI} \left[ 3 - \frac{x}{l} \right]
$$

где Е – модуль упругости материала балки, а J – момент инерции еѐ поперечного сечения.

# **1.3. Описание виртуального тренажера «Спекл-интерферометрия»**

Виртуальный тренажер демонстрирует оборудование электронной спекл-интерферометрии, позволяет изучить распределение микроперемещений поверхности балки при изгибе и определить чувствительность спеклинтерферометрической измерительной системы.

На Рис. 5 представлен внешний вид виртуального тренажера.

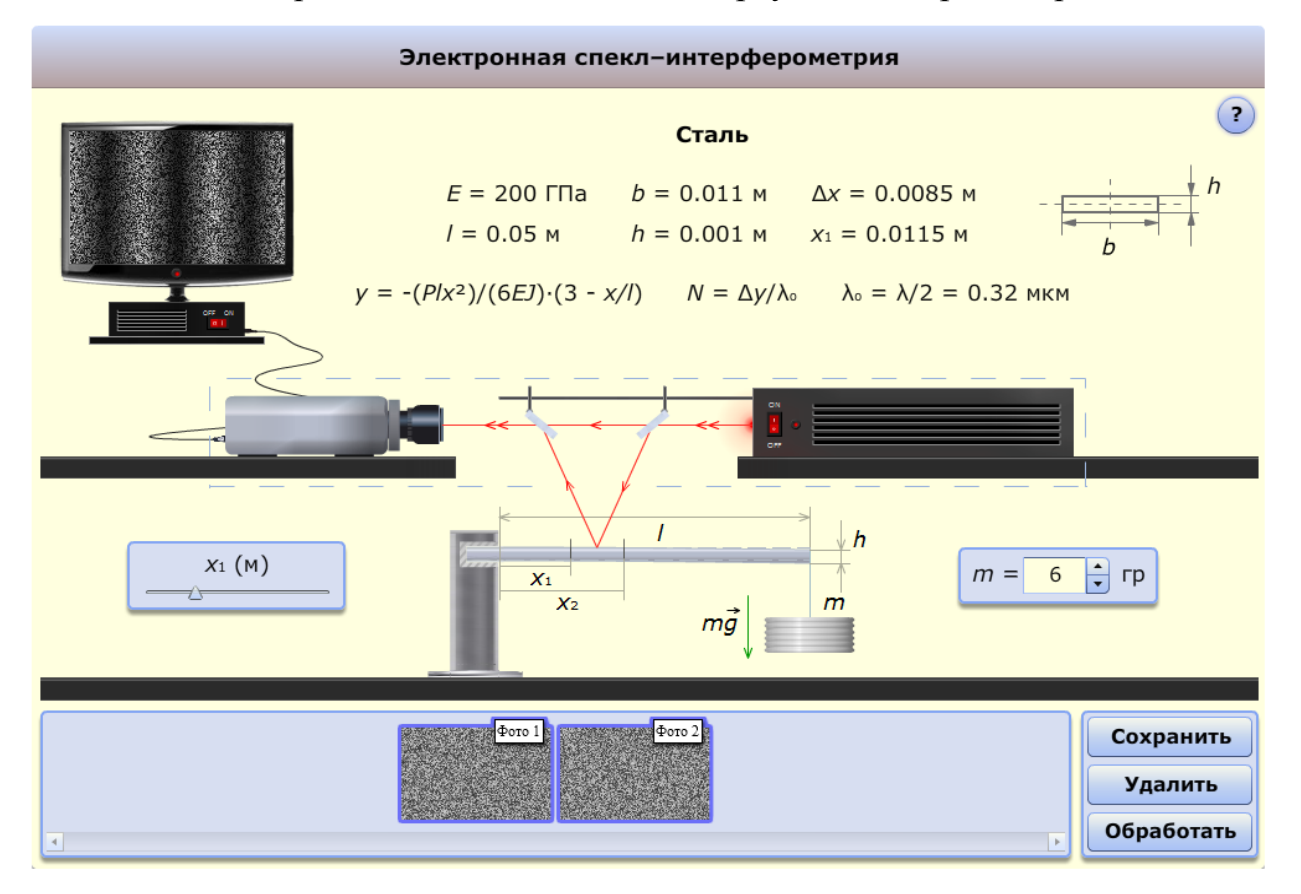

Рис. 5. Экспериментальные исследования изгиба балки с помощью электронной спекл–интерферометрии

В работе с тренажером используется интерактивная схема взаимодействия ученика с виртуальным тренажером; учащийся задает начальные данные, выбирая массу нагрузки m (от 0 до 10 гр) и расстояние от закрепления балки до видимого участка  $x_1$  (от 0 до 0.0415 м) при общей длине балки 0.05 м. В результате на экране можно увидеть небольшой изгиб балки, рассчитанный по вышеприведенной формуле.

 На Рис.5 исходное состояние балки показано штриховой линией; изгиб балки несколько утрирован для лучшей визуализации.

 Для работы с виртуальным тренажером необходимо включить лазер, а затем монитор кнопками, показанными на Рис.6 а,б.

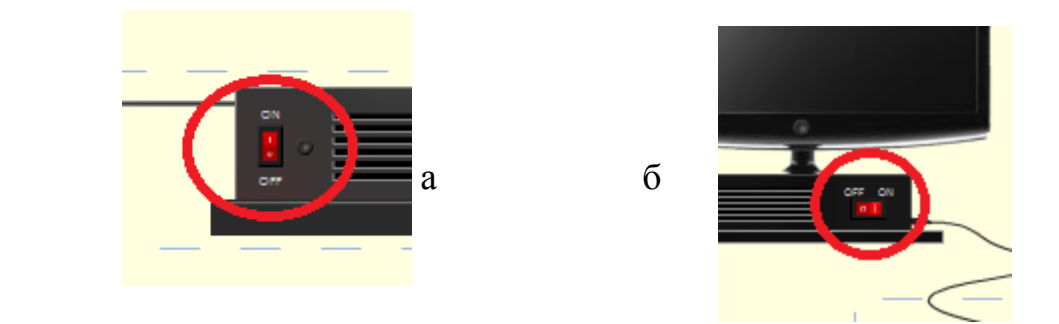

Рис. 6. Кнопки включения лазера (а) и монитора (б).

 При включении лазера появляются красные линии (лучи света), а после включения монитора на экране появляется спеклограмма (Рис. 7).

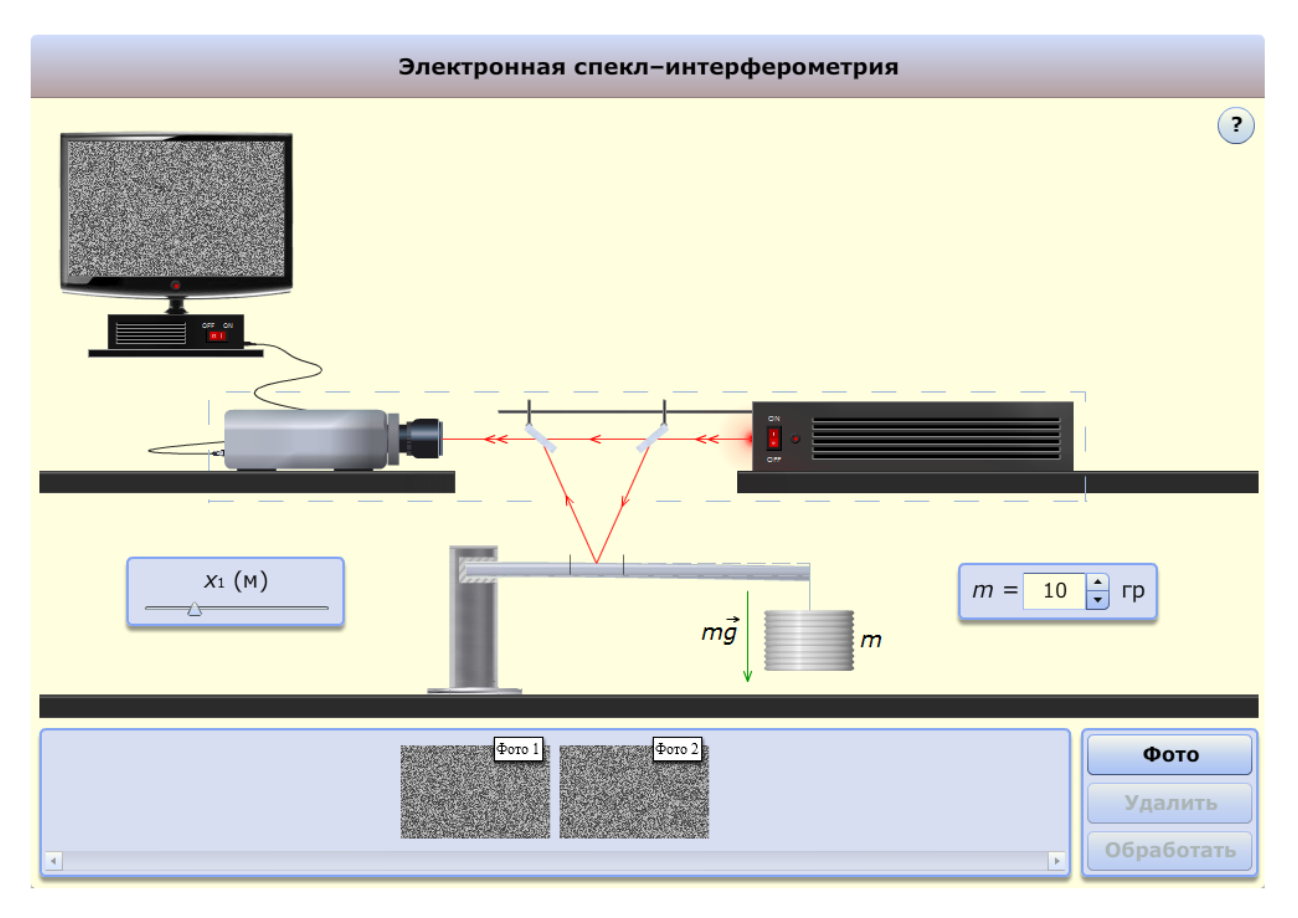

Рис. 7. Лучи света и спеклограмма.

 Изображение на виртуальном мониторе получается путем разброса пикселей по экрану монитора. Пиксели окрашиваются случайным образом. Спектр цветов - серый.

 После включения лазера и монитора появляется кнопка «Фото», позволяющая захватить изображение. Выбрав нагружающую массу и участок наблюдения на балке, нажимаем на кнопку «Фото» и картинка на мониторе сохраняется в окне видеозахвата (Рис. 8)

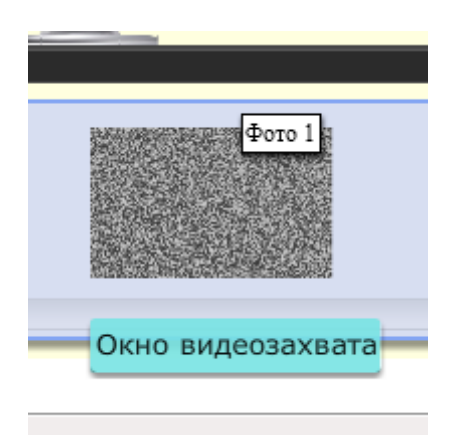

Рис. 8. Окно видеозахвата

Выбираем другую массу m, не меняя окна наблюдения. Затем, снова нажимаем «Фото» и в окне видеозахвата появляется второе фото (Рис. 9).

 Визуально оба изображения похожи друг на друга. Отличия между ними, проявляющиеся в разности перемещений балки, будут видны после совместной обработки изображений, которое состоит в попиксельном вычитании яркостей идентичных элементов матриц захваченных изображений.

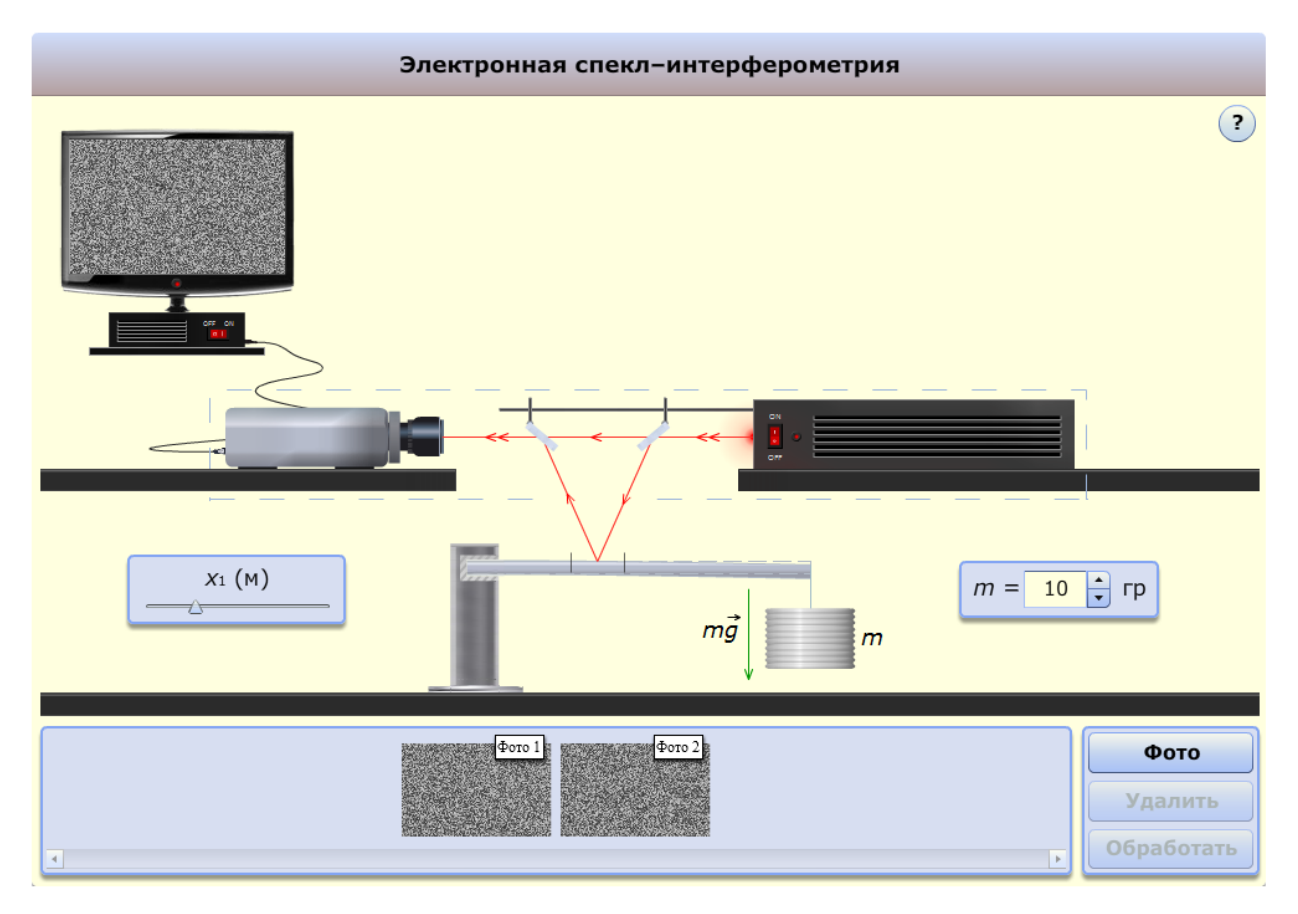

Рис. 9. Два захваченных изображения.

Для этого выбираем первое и второе захваченные изображения («Фото 1» и «Фото 2»), нажав по первому и по второму левой кнопкой мыши; при этом оба изображения окантовываются светящейся синей рамкой (Рис. 10).

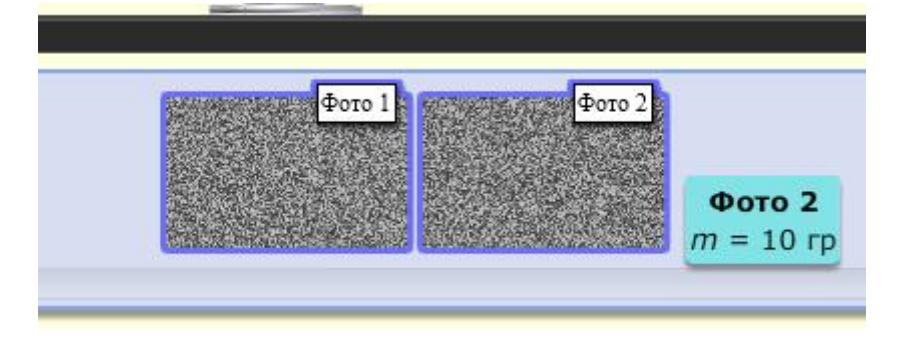

Рис. 10. Два выбранных фото.

Далее нажимаем на появившуюся кнопку «Обработать». В результате получаем готовую интерферограмму (Рис. 11).

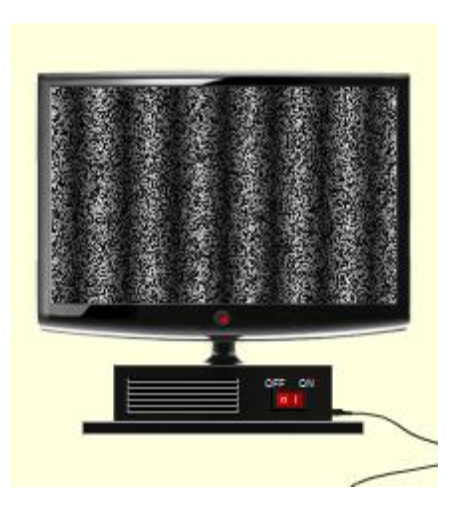

Рис. 11. Интерферограмма на экране монитора

 В тренажере интерферограмма строится при помощи градиентных заливок в прозрачном спектре (цвет черый). Каждая из полос – это отдельная градиентная заливка, которая повторяется N раз, число N рассчитывается с помощь математической модели, описанной в теоретической части. Градиентные заливки накладываются на разбросанные пиксели случайным образом, в результате чего создается эффект спекл-шума.

Приведенная на Рис. 11 смоделированная интерферограмма весьма похожа на спекл-интерферограммы, полученные экспериментально, но имеет более идеальный вид (полосы – идеально ровные, имеют одинаковую ширину). По этой интерферограмме можно рассчитать изгиб балки, т.е. смещение в направлении y и угол поворота балки на выбранном участке.

Для детального рассмотрения интерферограммы еѐ можно увеличить, нажав по ней левой кнопкой мыши (Рис. 12); интерферограмму также можно сохранить в окне захвата, нажав кнопку «Сохранить» (результат показан на Рис.13).

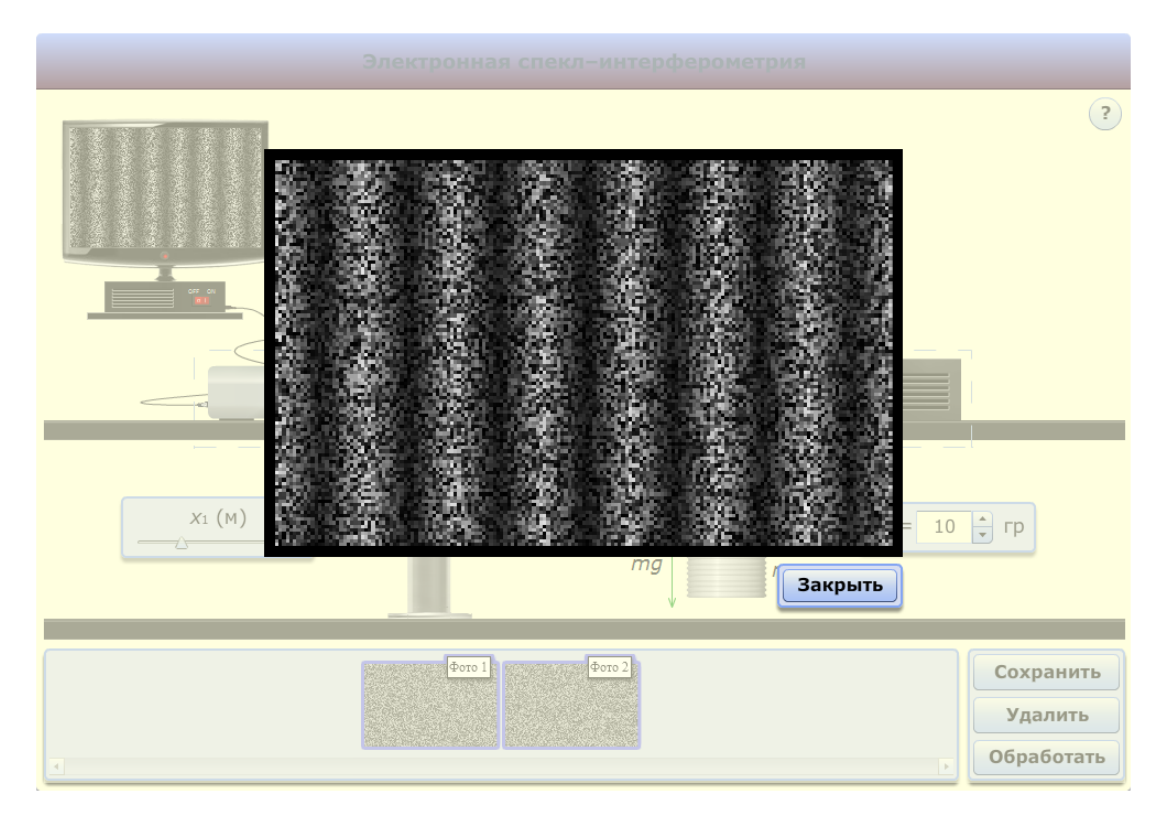

## Рис. 12. Увеличенная интерферограмма

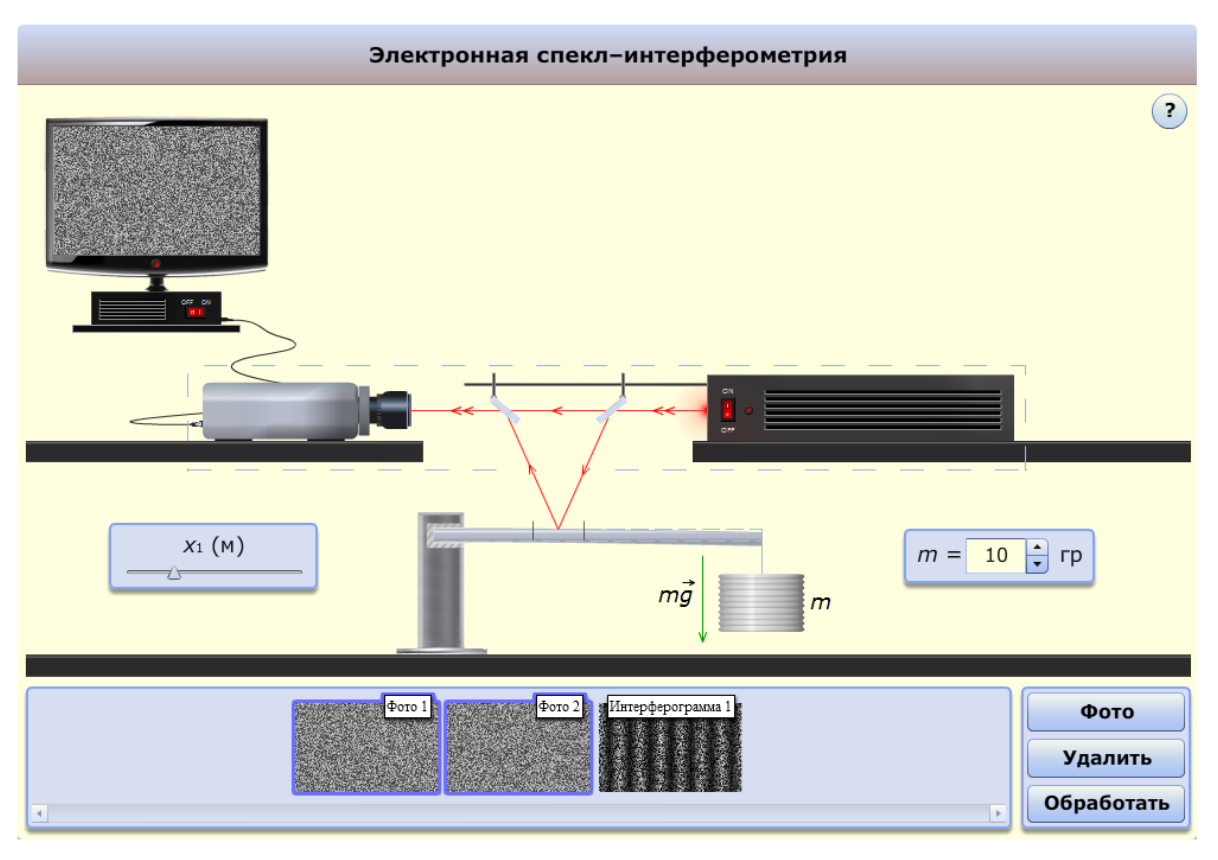

Рис. 13. Интерферограмма в окне захвата

Для удобства в тренажере также есть кнопки «Удалить» и «Подсказка» (Рис. 14).

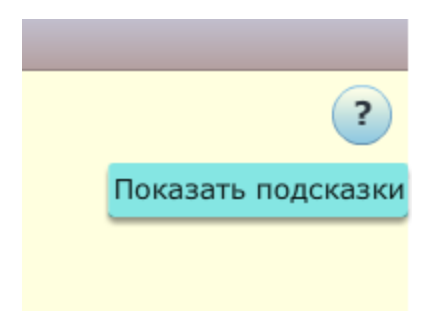

Рис. 14. Подсказка.

При нажатии на кнопку «Удалить» удаляются выбранные изображения из окна захвата. Кнопка «Подсказка» показывает и скрывает дополнительную информацию этого тренажера (Рис. 15).

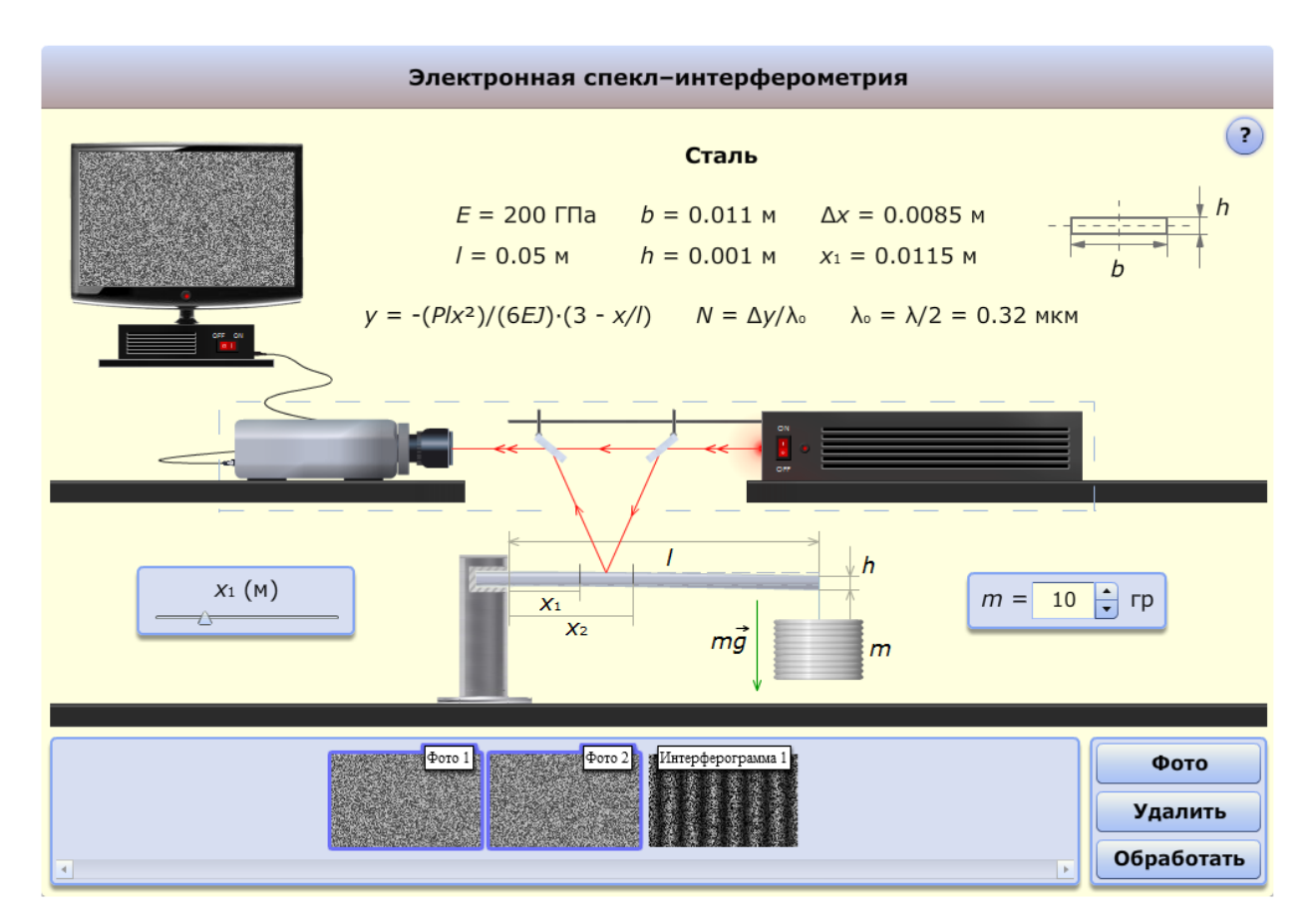

Рис. 15. Виртуальный тренажер с включенной подсказкой

Другие подсказки, которые носят название «tooltip», распределены по всему виртуальному тренажеру в местах, где они могут понадобиться; на Рис.16 приведены некоторые из них.

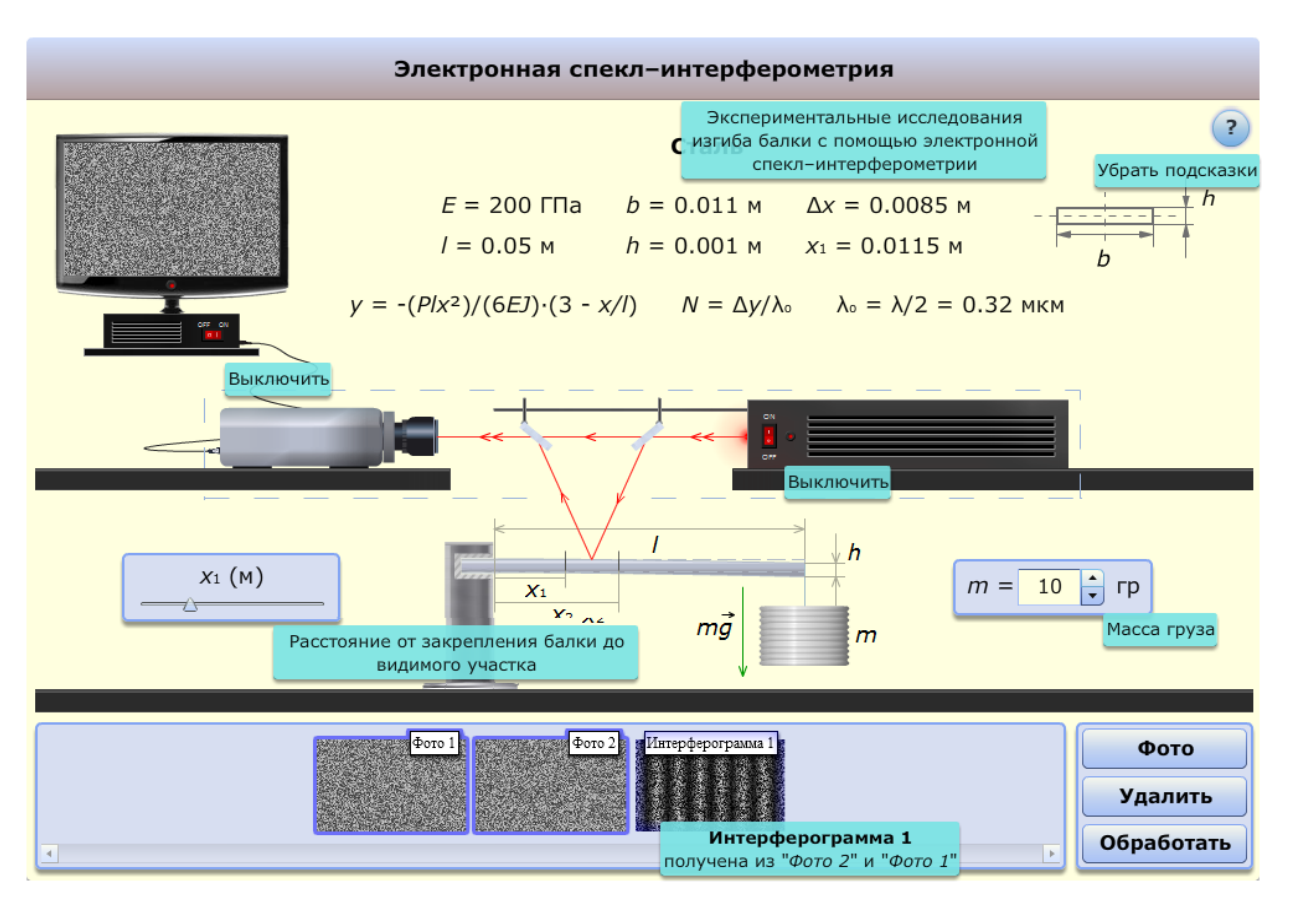

Рис. 16. Дополнительные подсказки.

# *1.4. Методика выполнения работы. Обработка и анализ результатов*

1). Установка прибора и исследуемого объекта на него в соответствии с оптической схемой.

2). Включение лазера и настройка оптического блока с наведением лазерного излучения на выбранный участок исследуемой поверхности и контролем процесса юстировки на экране компьютера.

3). Видеозахват исходного состояния выбранного участка поверхности объекта.

4). Создание возмущающего воздействия на объект путем, например, его нагружения заданной силой.

5). Повторный видеозахват поверхности объекта.

6). Обработка записанных изображений с целью получения результирующей интерференционной картины.

7). Визуальный подсчѐт интерференционных полос, характеризующих перемещение поверхности объекта на участке наблюдения.

# **2. Экспериментальное исследование виброакустических характеристик цилиндрической оболочки**

### *Цель работы*

1. Освоение аппаратуры для возбуждения и регистрации акустических сигналов.

2. Сопоставление теоретических результатов по вибрационным характеристикам с экспериментальными данными.

3. Исследование виброакустических характеристик труб с дефектом.

## *2.1. Теоретическая часть*

### *2.1.1. Формулировка проблемы*

Существует несколько различных методов диагностики дефектов конструкций по динамическим характеристикам. Наиболее распространенным является ультразвуковой метод. Он заключается в зондировании материала вибрационными волнами. Съем информации происходит непосредственно с исследуемого материала контактным образом. В отличие от ультразвуковой дефектоскопии, акустический метод позволяет проводить диагностику поверхностных дефектов бесконтактно.

Аппаратный комплекс для проведения акустических измерений состоит из двух частей:

1). Устройства возбуждения колебаний.

2). Устройства записи и обработки полученных результатов.

Для возбуждения колебаний используется генератор низкочастотных колебаний с усилителем и два возбудителя (электромагнитный и электромеханический) возбудитель.

Запись и обработка полученных данных может производиться на различной аппаратуре.

#### *2.1.2. Расчетные схемы и исходные допущения*

Рассмотрим некоторые исходные модели виброакустической идентификации дефектов труб и других конструкций. Идея здесь в том, чтобы дополнить информацию, полученную от упругих волн в теле трубы, акустической информацией, источником которой будет переизлучение на дефектах тех же упругих волн.

На Рис.17 представлена модель дефекта в виде проточки или выступа с прямоугольными гранями на пластине или цилиндрической оболочке.

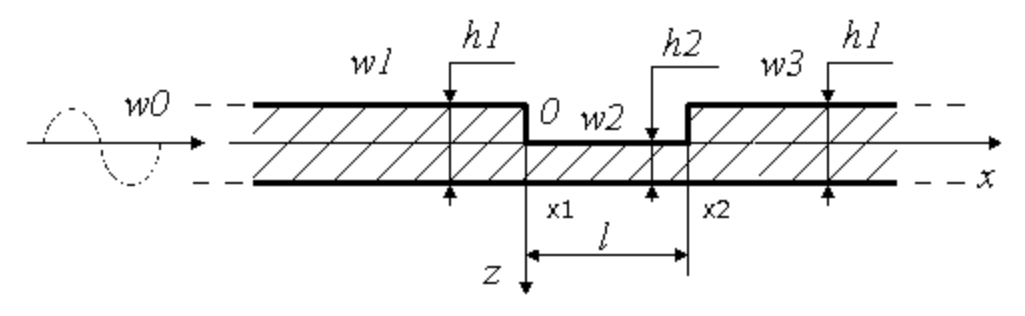

Рис. 17. Модель дефекта в виде проточки.

Размер ступеньки, заглубления или выступа варьируется от нуля до девяноста процентов толщины пластины (оболочки). Ширина проточки или выступа также варьируется в широких пределах: от нуля до нескольких толщин пластины. При этом, если она равна нулю, но задана глубина, получается прорез нулевой ширины, моделирующий трещину.

В качестве материала пластины и оболочки выбрана сталь, а в качестве акустической среды, контактирующей с ними, - воздух. Такое соотношение материалов позволяет в главном приближении разъединить вибрационную и акустическую задачи и строить решения динамических уравнений для участков пластины и оболочки с постоянной толщиной без учета влияния акустической среды. Не учитывается влияние среды и в условиях неразрывности на краях дефектов. Не учитывается также и внутреннее трение в материале пластины.

В соответствии со сделанными допущениями, по пластине и оболочке могут распространяться незатухающие цилиндрические изгибные волны, фронты которых, для упрощения выкладок, ориентируются параллельно дефектам. По выражению для динамического прогиба пластины может быть восстановлено акустическое поле в среде. Это поле локализуется в области над дефектом, что является следствием звукоизлучения только от краевых эффектов и осцилляций внутри дефектов, так как изгибные волны, бегущие по гладкой бесконечной пластине, не излучают в звуковом диапазоне частот. Более подробное описание расчѐтной модели, исходных уравнений, решений для бегущих волн и излучаемого акустического поля приведено в соответствующем разделе Спецпрактикума [1].

21

### *2.2. Экспериментальная часть*

Эксперименты по выделению звукоизлучения от дефекта проводились на отрезке стальной газовой трубы, изображѐнном на рис. 18. Длина трубы – 130 см, диаметр – 32 см, толщина стенки – 5 мм. Труба зажималась двумя полукольцами по торцам, которые опирались на стержневые опоры (рис. 18). В трубе был искусственно создан дефект в виде проточки на глубину около 1 мм. Размеры дефекта – 35 мм по окружности трубы и 20 мм по оси. Дефект находился на внешней стороне оболочки на расстоянии 30 см от торца (35 см от середины трубы).

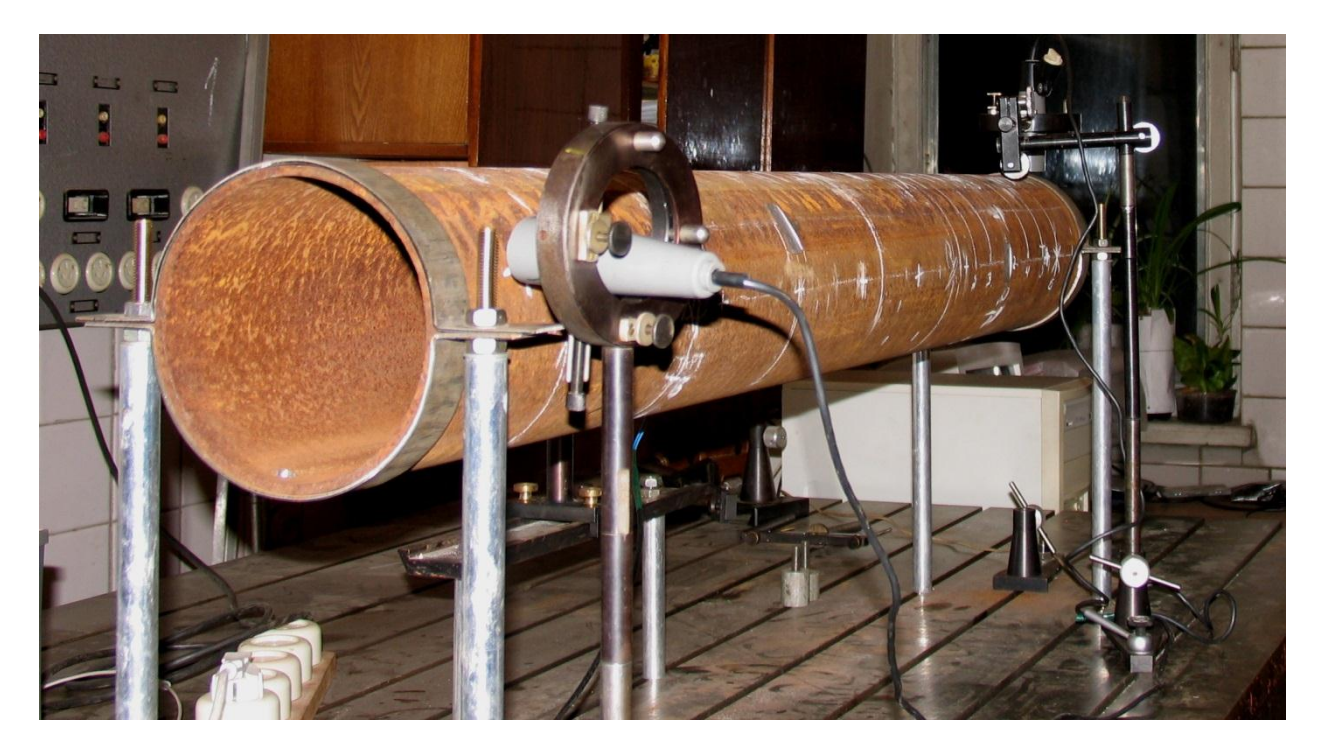

Рис. 18. Объект измерений – газовая труба.

На Рис.19 показаны результаты замеров акустического поля на расстоянии 2 см от наружной поверхности трубы на частоте 1226 Гц вдоль образующей без дефекта (Рис.19,а) и по образующей, проходящей над дефектом (Рис.19,б). Волнообразование здесь близко к резонансному: отчѐт-

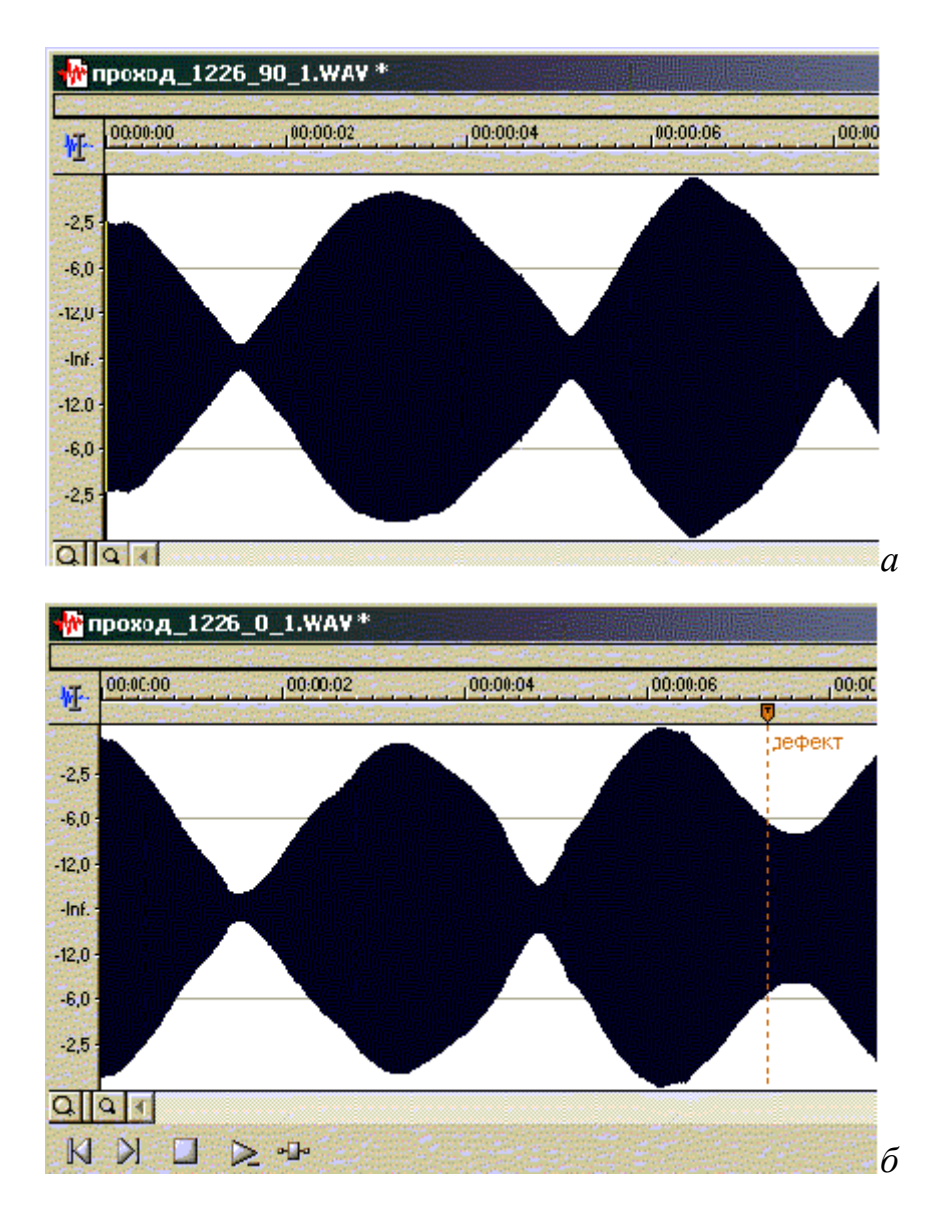

Рис.19. Распределение формы акустического давления вдоль «бездефектной» и «дефектной» образующих оболочки.

ливо видны узлы и пучности в распределениях амплитуд акустического давления вдоль образующих оболочки, соответствующие аналогичным особенностям в форме прогиба оболочки. На участке, содержащем дефект, заметно характерное «размывание» узла формы, близкого к дефекту за счѐт дополнительного нерезонансного звукоизлучения от дефекта.

Спектр исследуемой оболочки имеет весьма сложный вид (рис.20). Наиболее выраженная собственная частота - 522 Гц. Кроме неё, в диапазоне достаточно чѐтко выражены частоты 1048 Гц, 575 Гц и 733 Гц.

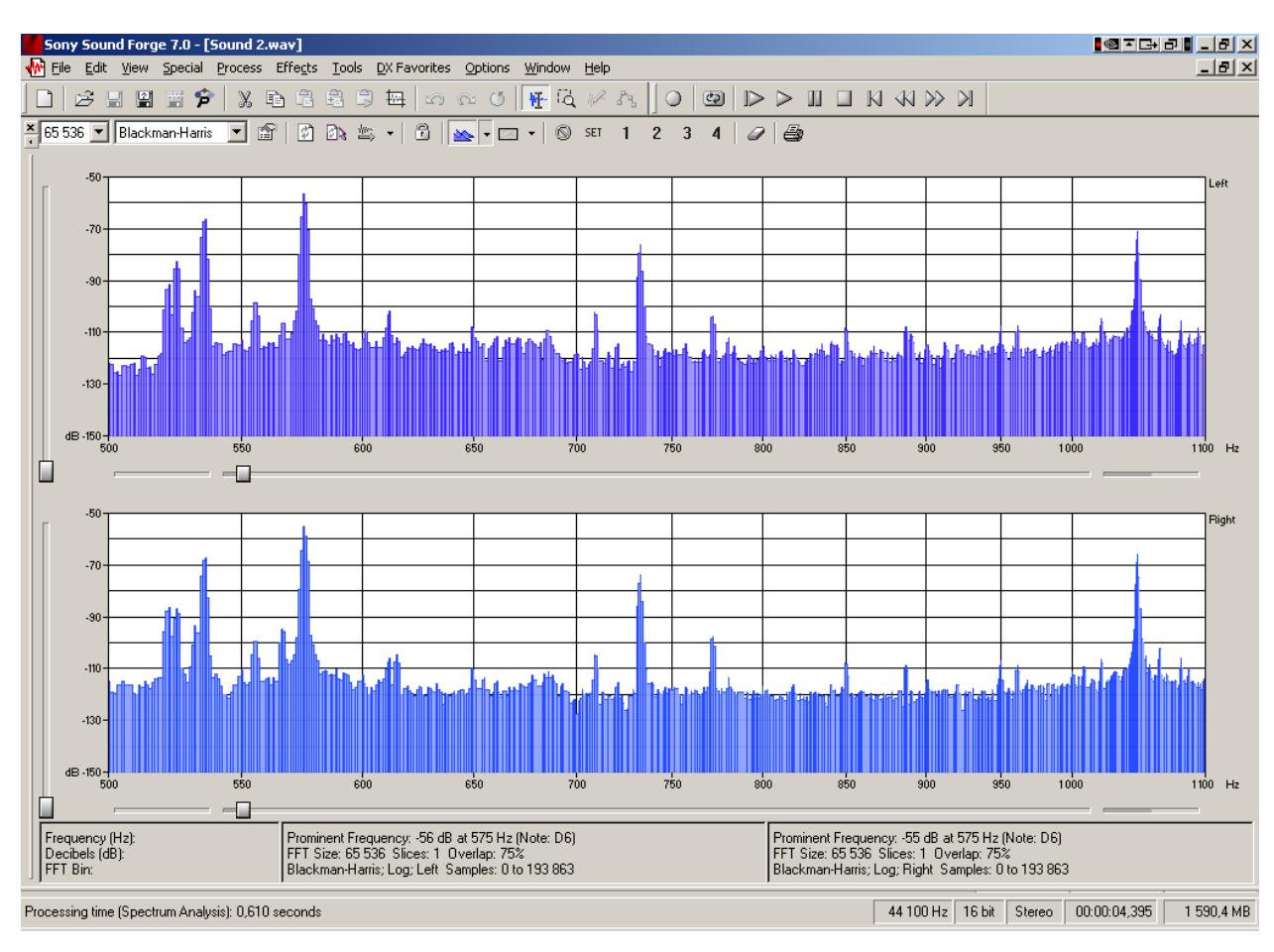

Рис.20. Спектр частот испытываемой оболочки.

В тренажере на выбранной частоте проводятся измерения значений звукового давления по двум образующим - содержащей дефект и бездефектной, расположенной на угловом расстоянии в четверть дуги от дефектной, а также их разности.

### *2.3. Описание виртуального тренажера «Акустика»*

Визуальный тренажер (Рис.21) демонстрирует аппаратуру для возбуждения и регистрации акустических сигналов и позволяет изучать виброакустические характеристики трубы с дефектом.

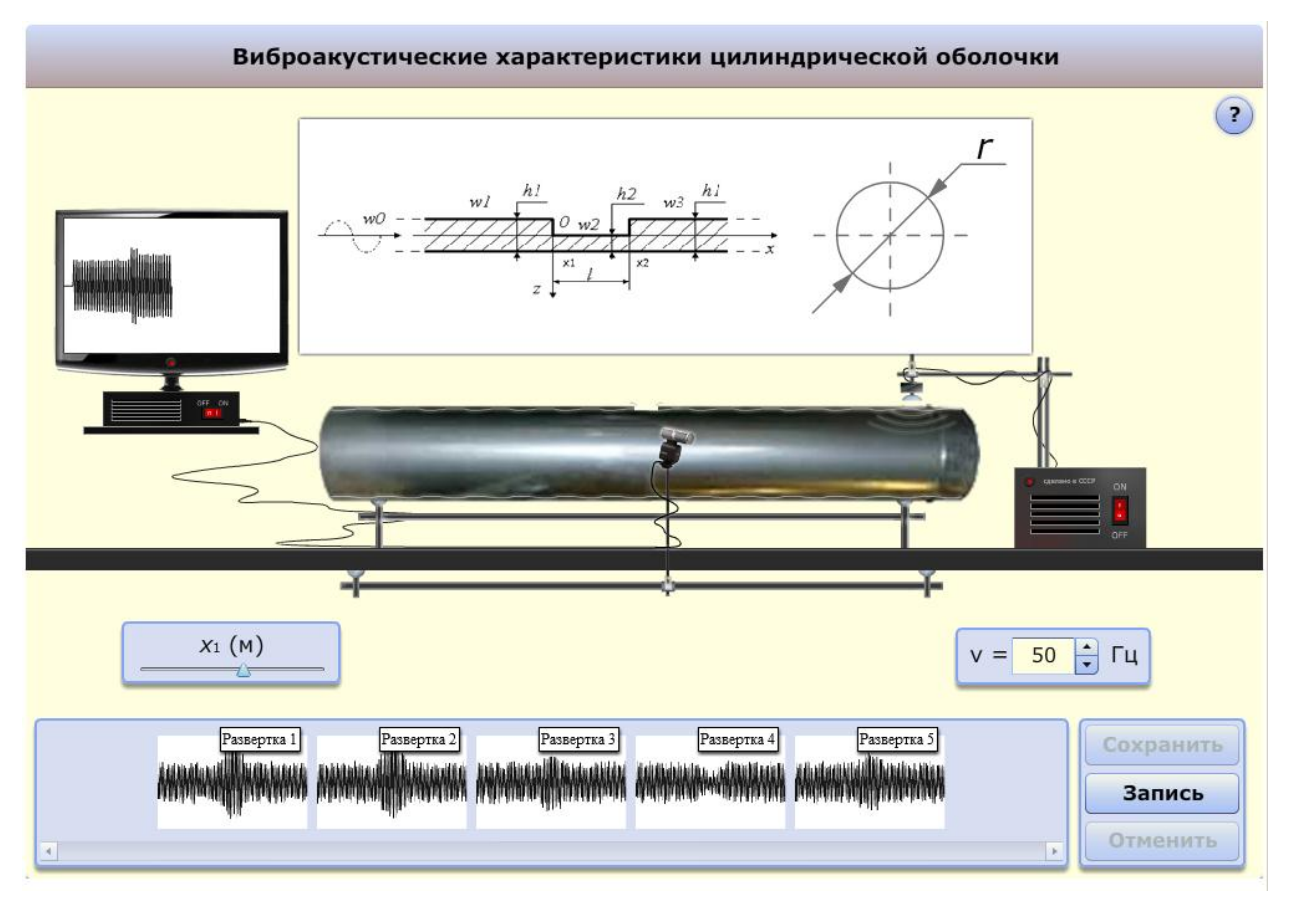

Рис. 21. Экспериментальное исследование виброакустических характеристик цилиндрической оболочки.

В работе используется интерактивная схема взаимодействия ученика с виртуальным тренажером; учащийся задает начальные данные, выбирая частоту возбуждения ν от 50 до 100 Гц и расстояние от края трубы до микрофона x<sup>1</sup> (от 0.20 до 1.10 м). В результате микрофон устанавливается на заданную позицию.

Для работы с виртуальным тренажером необходимо включить электромагнитный возбудитель, а затем монитор (Рис. 22 и 23).

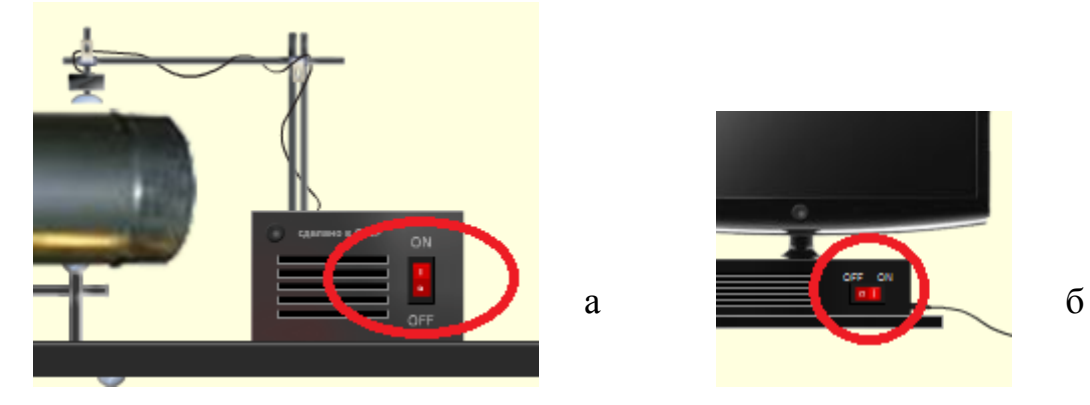

Рис. 22. Кнопки включения аппаратуры: а - электромагнитного возбудителя, б – монитора.

После включения появляется кнопка «Запись». При нажатии на кнопку записываются звуковые колебания при движении микрофона вдоль образующей трубы. Затем полученную развертку амплитудно-координатной записи акустического давления можно сохранить в окне развёрток нажав кнопку «Сохранить» (Рис. 23)

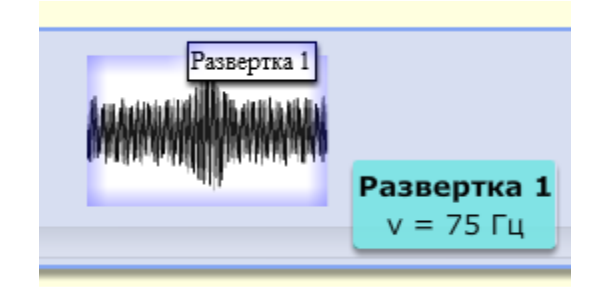

Рис. 23. Окно развёрток амплитудно-координатной записи акустического давления.

Аналогичную операцию можно произвести для другой частоты ν. После еѐ выбора снова нажимаем кнопку «Запись» и потом «Сохранить». В результате, в окне развѐрток появляется вторая амплитудно-координатная запись акустического давления (Рис. 24).

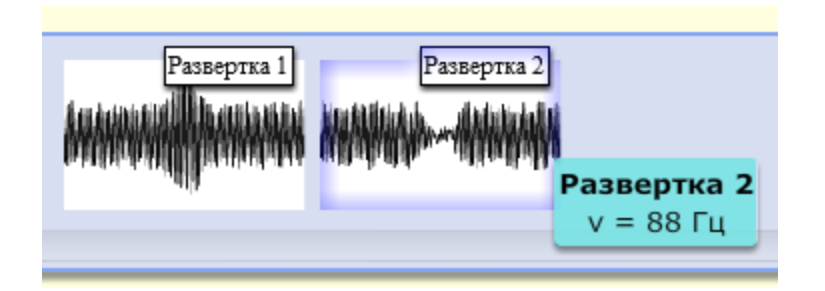

Рис. 24. Записи двух развёрток амплитудно-координатного распределения акустического давления.

Как видно из Рис. 24, развѐртки для одной и той же образующей оболочки будут отличаться в зависимости от возбуждаемой частоты волны. При этом можно подобрать частоту волны таким образом, чтобы добиться максимального подскока амплитуды на дефекте заданного размера; один из таких вариантов показан на экране монитора (Рис. 25).

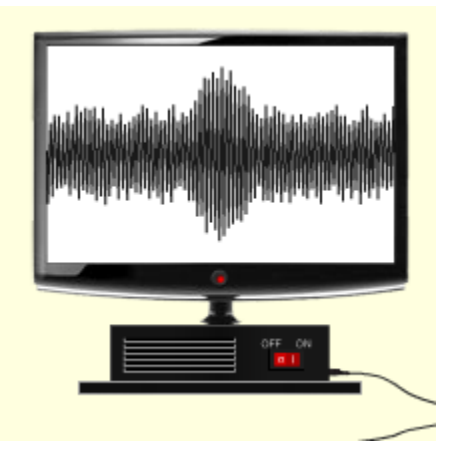

Рис. 25. Развёртка амплитудно-координатной зависимости акустического давления на экране монитора

Для более детального рассмотрения развѐртки можно еѐ увеличить, нажав по ней в окне развѐрток левой кнопкой мыши; также развертку можно удалить из окна для разверток, нажав кнопку «Удалить» (Рис. 26).

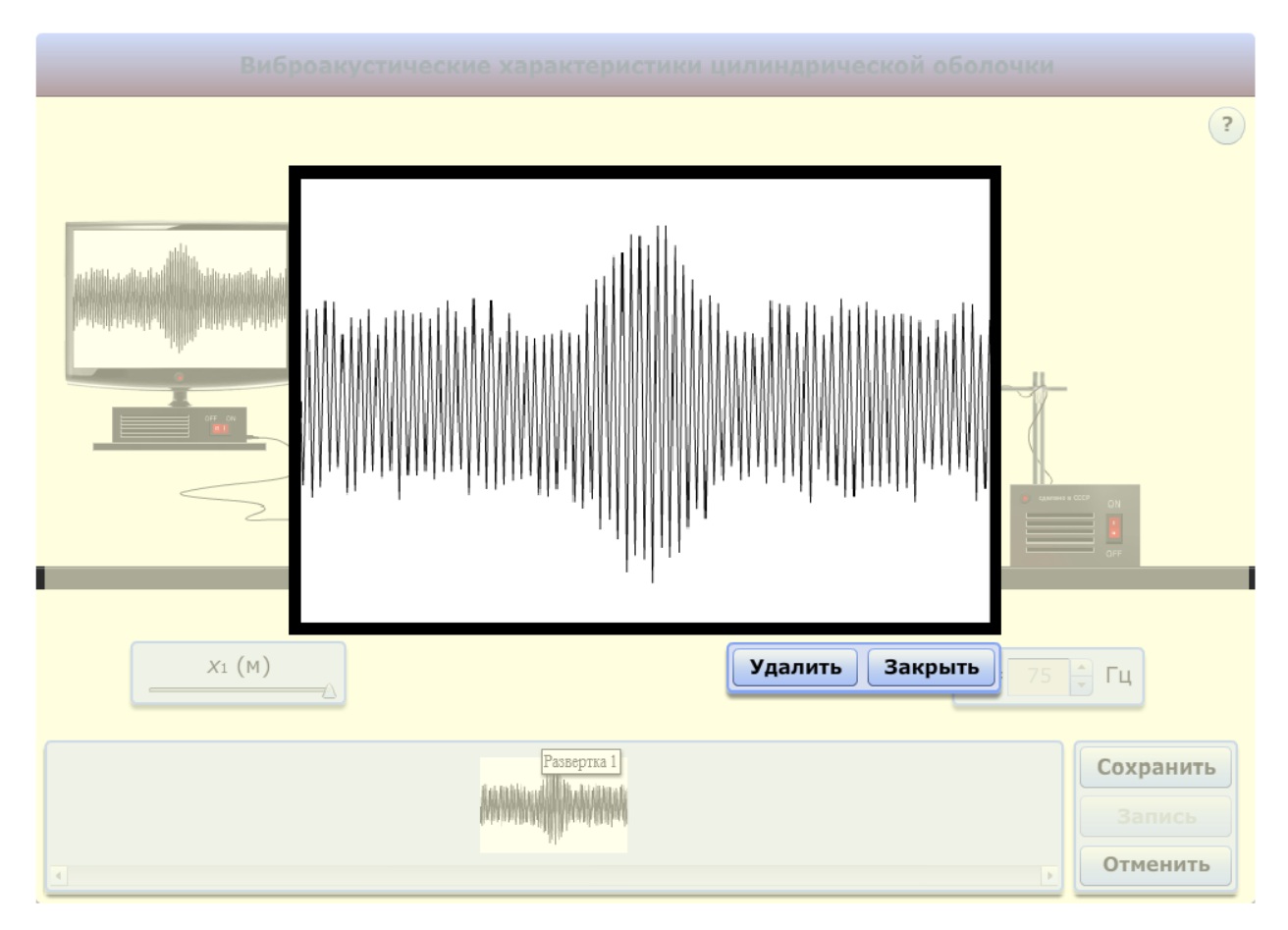

Рис. 26. Увеличенная развертка с экрана монитора

В качестве полезной информации в тренажере также присутствует иллюстрация расчѐтной схемы трубы с дефектом (Рис. 27), вызов которой осуществляется с помощью кнопки «Подсказка» (Рис. 28).

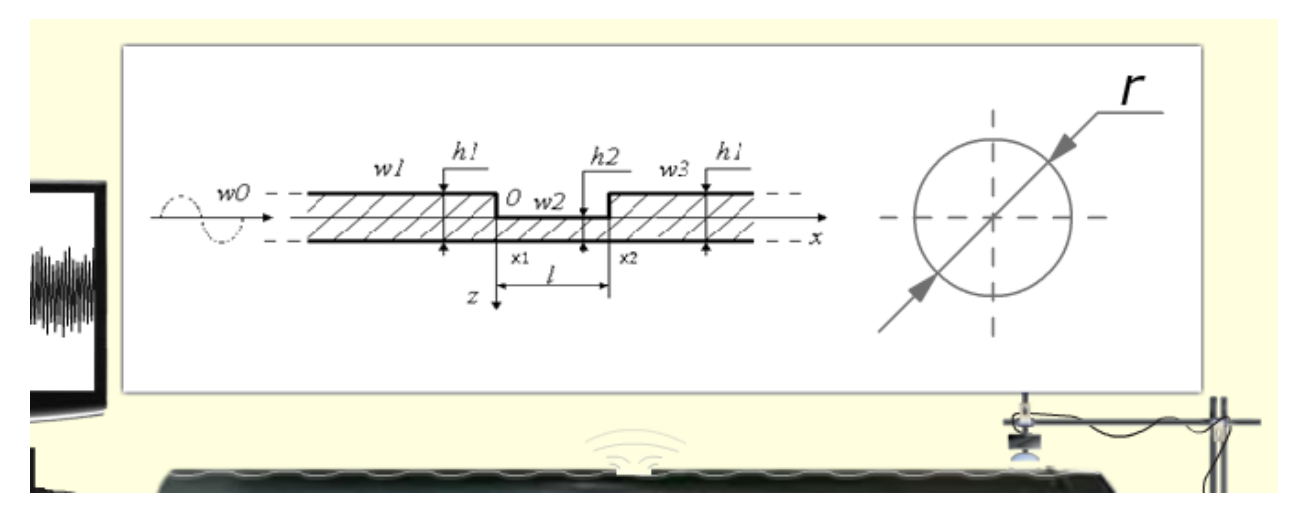

Рис. 27. Показ расчѐтной схемы.

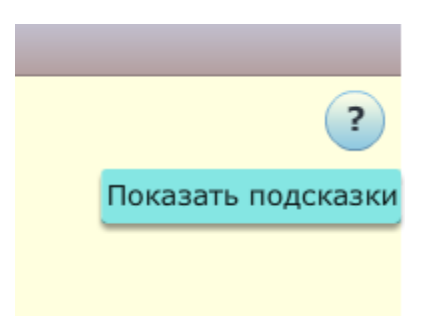

Рис.28. Меню подсказок.

При нажатии на кнопку «Удалить» удаляются выбранные записи из окна для развёрток.

Другие подсказки, которые носят название «tooltip», распределены по всему визуальному тренажеру, везде, где они могут понадобиться; на Рис.29 приведены некоторые из них.

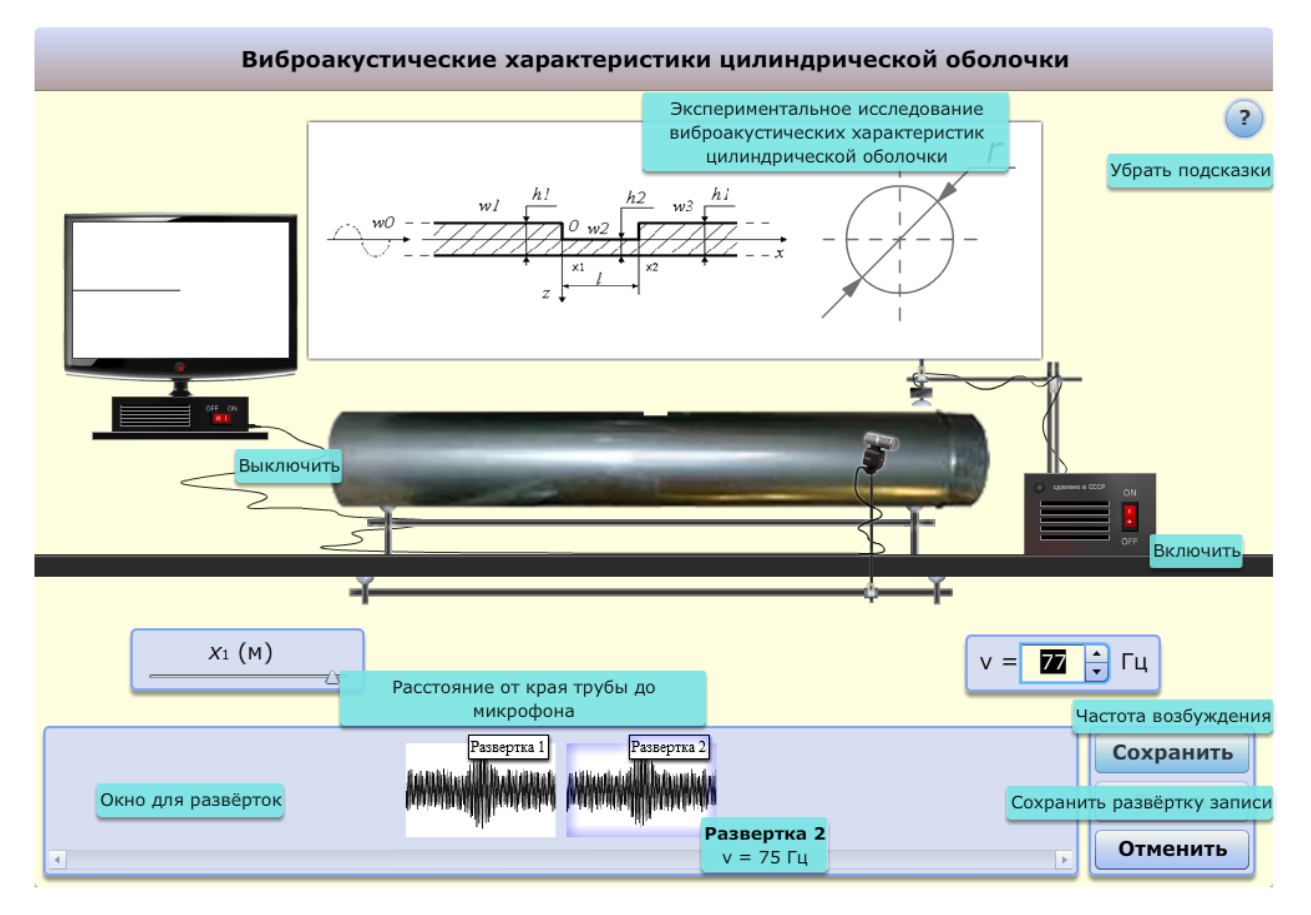

Рис. 29. Дополнительные подсказки.

**Заключение.** Приведенные материалы объясняют работу с виртуальными тренажѐрами «Спекл-интерферометрия» и «Акустика», попрактиковавшись на которых студенты будут лучше представлять содержание экспериментальных исследований на не всегда реально доступной аппаратуре, получая при этом наглядное представление и об измеряемых механических и акустических параметрах.

## **ЛИТЕРАТУРА**

- 1. Специальный практикум. (Методы экспериментальных и компьютерных исследований физико-механического поведения материалов и конструкций). Методическое пособие. Под редакцией проф. Н.Н. Беклемишева. М.: «МАТИ» - РГТУ, 2006. – 164 с.
- 2. Островский Ю.И., Бутусов М.М., Островская Г.В. Голографическая интерферометрия. М.: Наука, 1977. – 339 с.
- 3. Франсон М. Оптика спеклов. М.: Мир, 1980. 171 с.

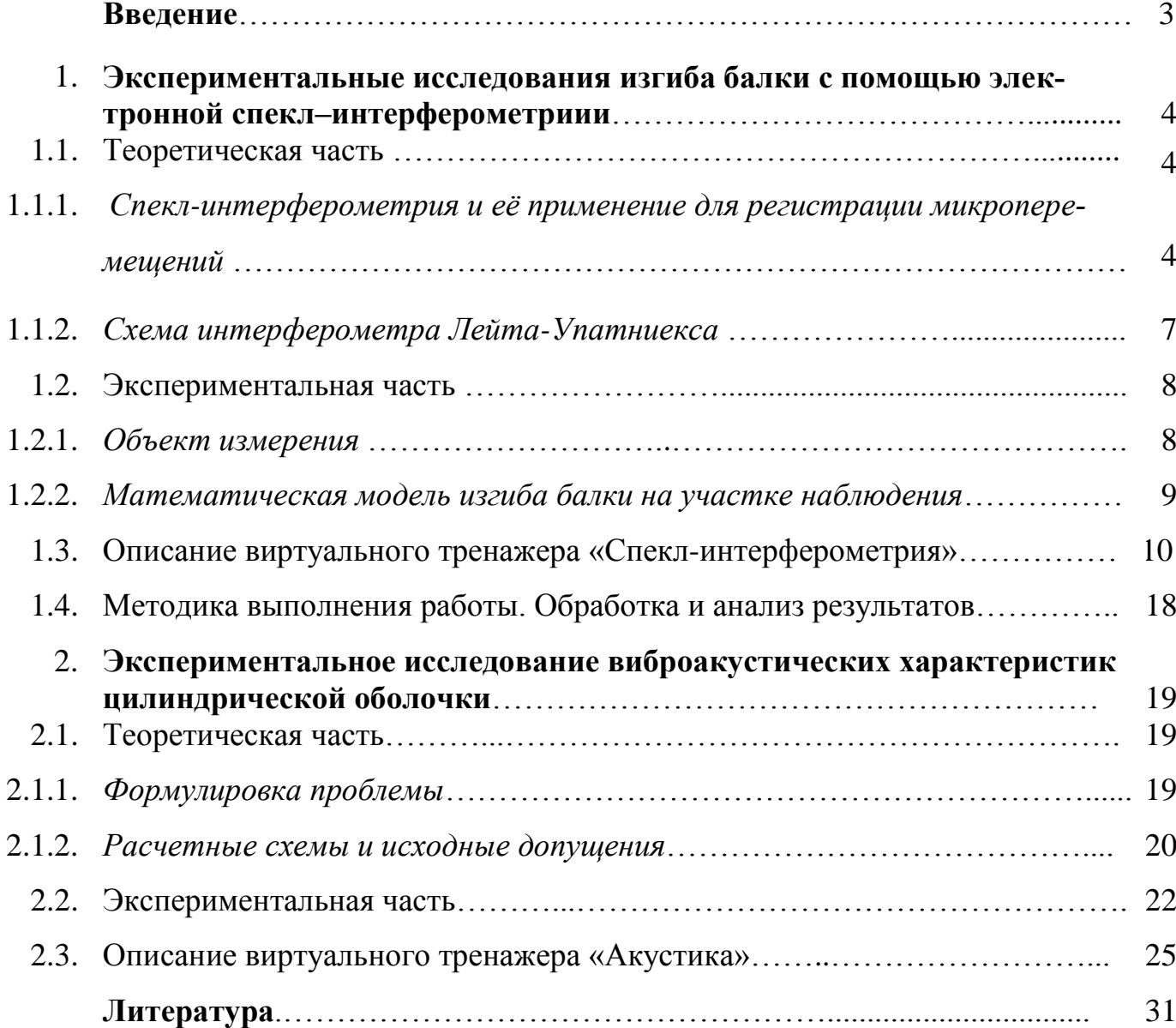

## **Содержание**

Данная работа выполнена в рамках реализации ФЦП «Научные и научнопедагогические кадры инновационной России» на 2009-2013г.

Беклемишев Нил Нилович Никитин Илья Степанович Попов Александр Леонидович Сабуров Сергей Алексеевич Тибабишева Людмила Аркадьевна

## Виртуальные тренажеры для проведения спекл–интерферометрических и акустических измерений в механике конструкций

Подписано к печати 0.00.2011 Заказ № 57-2010 г. Тираж 30 экз.

Отпечатано на ризографе ИПМех РАН

119526, Москва, проспект Вернадского 101